AiM InfoTech

## **MOTEC** PDM (500kbs / 1Mbs)

#### Release 1.00

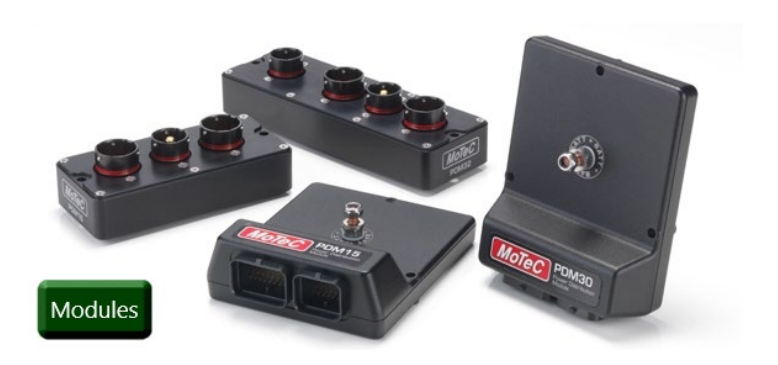

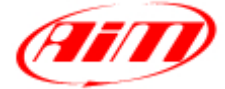

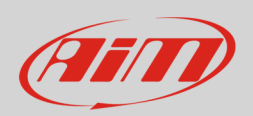

#### 1 Software configuration

This document explains how to connect third party CAN expansion modules to AiM devices CAN2 bus.

The driver here documented allows to read data from a Motec PDM (PDM15, PDM16, PDM30, PDM32) programmed with its default fixed standard messages.

To correctly communicate with the AiM device, it is necessary to check with the software MoTec PDM Manager in the Global Setup, if the module is set with the following parameters. Refer to the manufacturer for additional details on the configuration procedure.

Baudrate: **500kbit/s** or **1Mbit/s**

Base Address CAN ID : **0x500** Tick the flag for Enable CAN output

**Please note**: In case this module is going to be used with different parameters, the user can set up a custom driver from the **CAN Protocols** section of the AiM configuration software Race Studio 3. Check the dedicated manual from the AiM website www.aim-sportline.com – Documentation – Firmware/Software area.

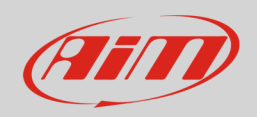

## 2 Wiring connection

These modules feature a bus communication protocol based on CAN, this data stream is accessible through the pair of pins indicated in the following chart, depending on the PDM in use.

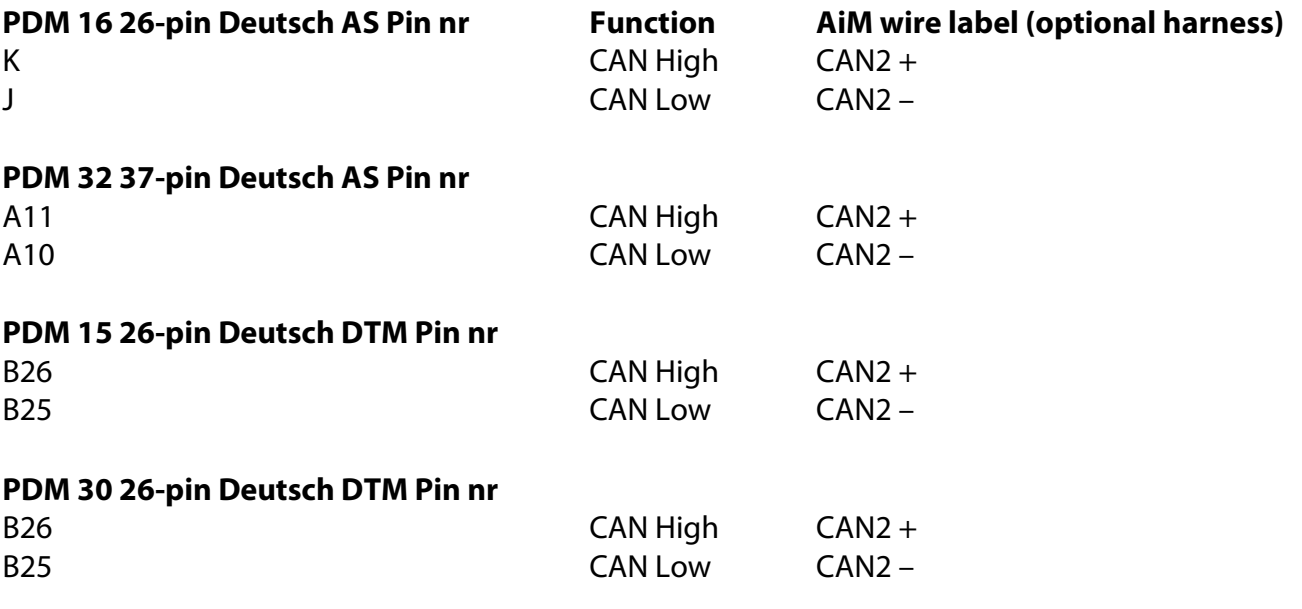

**InfoTech** 

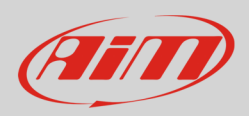

## 3 AiM device configuration

Before connecting the kit to the AiM device set this up using AiM Race Studio software. The parameters to select in the device configuration are:

- ECU manufacturer: **MOTEC**
	-
- ECU Model: **PDM 1MBIT** (Only RS3 CAN2 Stream)

If there is only the AiM device connected to this module, enable the CAN Bus 120 Ohm Resistor.

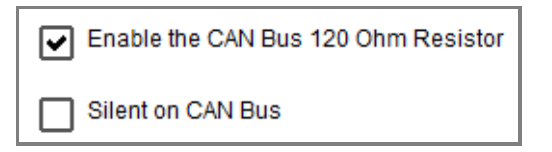

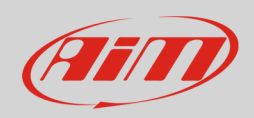

# 4 "MOTEC – PDM\_1MBIT / 500KBIT" protocols

Channels received by AiM loggers configured with "MOTEC – PDM\_1MBIT" and "MOTEC – PDM\_500KBIT" protocol are:

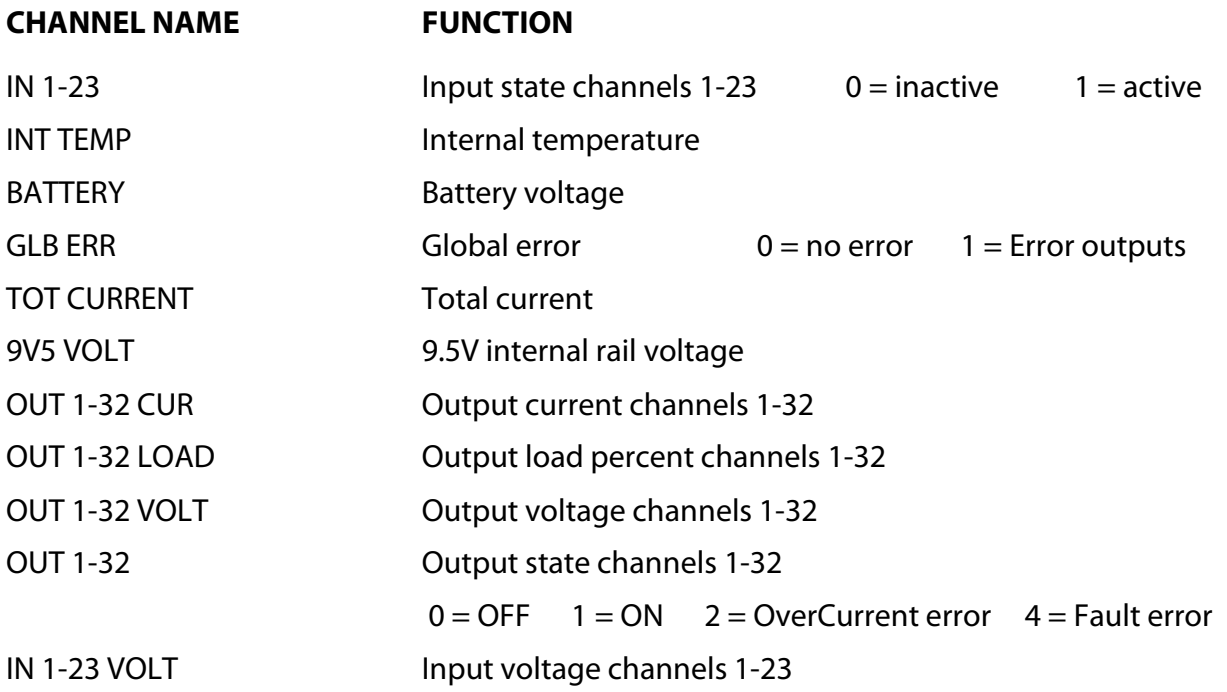